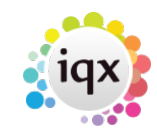

## 2024/04/26 18:12 1/1 Checking Accrued Holiday Pay

## **Checking Accrued Holiday Pay**

## **Refers to:**

Person form → Payroll tab

To see the Accrued Holiday Pay details to date, click on the **payroll tab**, and click the **Holiday Pay** button. A breakdown of holiday pay information is then displayed.

The Payroll tab appears on both the **Temp** and **Accounts** sections

Back to [Online User Guides](https://iqxusers.co.uk/iqxhelp/doku.php?id=1_online_user_guide) back to [How to .....](https://iqxusers.co.uk/iqxhelp/doku.php?id=ug1-00)

From: <https://iqxusers.co.uk/iqxhelp/> - **iqx**

Permanent link: **<https://iqxusers.co.uk/iqxhelp/doku.php?id=ug1-14>**

Last update: **2017/12/01 16:35**

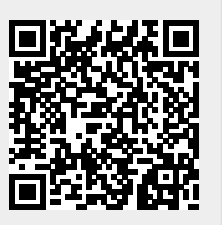